# Plone/ArcheTypes を用いたシラバス作成公開システムの開発

須藤藍子、木谷由実(高知大学大学院)濱田美晴(高知学園短大)菊地時夫(高知大学)

#### 概要

大学ではシラバス公開システム導入の要求が高まっている。しかし、商用ソフトは高価でカスタ マイズの手間もかかる。そこで、オープンソースのコンテンツ管理システムである Zope/Plone/ArcheTypes を用いることにより、作成者としての教員の認証、シラバス記入項目の 設定、最終公開時における管理者の承認、全文およびキーワード検索などの基本的機能を実装す ることができた。Plone を用いているため、授業内容記述形式に自由度を持たせ、講義資料作 成や掲示板・ブログ作成などにも対応できる。

# Development of a Syllabus Publishing System with Plone / ArcheTypes

Aiko Suto, Yumi Kitani (Kochi University Graduate School) Miharu Hamada (Kochi Gakuen College) Tokio Kikuchi (Kochi University)

#### Abstract

Although the demand of introducing electronic syllabus system has risen at universities, commercial software is expensive for a small college. We utilize Zope/Plone/ArcheTypes, an open source content management system, as a syllabus publishing system. As a result, we can implement authentication of a teacher as a syllabus author, configuration of necessary items of syllabus, approval by a manager at the final publication, and basic functions like the text and keyword searching by using Zope/Plone/ArcheTypes. The system can give a degree of freedom in authoring the lecture descriptions and can also be utilized to create lecture documents, bulletin boards and weblogs.

#### 1. はじめに

近年、ネットワーク環境の普及によって、 大きな大学ではe-Learningに関する取り組み が報告されるようになってきており、その初 歩的段階とも言えるシラバス公開システムは ほとんどの4年制大学で導入されてきている。

高知学園短期大学においても学内ネットワ ークが平成 15年度に再整備され、全ての教 室や事務室、教員室に情報コンセントを設置 したことにより、学内の至るところから Web へのアクセスが可能な状況となっている。こ のネットワーク環境を利用し、シラバス作成 公開システムを導入することで、教職員や学 生にとってより良い教育環境を作り出すこと を目的とした。

本システムではシラバス情報を Web 上で 一括管理できるシステムの導入を試みること で、事務処理作業の効率化と教員や学生など の多様なニーズに対応することを目的とした。 今回、シラバス作成公開システムを導入する にあたって、オープンソースのコンテンツ管 理システム(Content Management System) である Zope/Plone/ArcheTypes[1][2]を用い ることとした。Zope は Web サーバ、FTP サ ーバ、データベースサーバなどの機能が備わ っており、Plone サイトやそのコンテンツの 編集・管理を Zop 管理インターフェース (ZMI)を利用して行うことができる。また、 Plone のフレームワークである ArcheTypes を利用することで授業内容の記述形式にも自 由度を持たせることが可能となる。

セキュリティ面においても Plone を使えば 設定は容易であり、アカウントやグループご とにパーミッションの設定も可能である。こ のように Plone は、Zope と CMF(Content Management Framework)の上に構築され ていることから、シラバス作成者としての教 員の認証、シラバス記入項目の設定、最終公 開時における管理者の承認において、編集を 容易にすることができる。

シラバスの作成・編集が終了すると、教員 は Plone の CMF の仕組みを利用して状態を ビジブルから提出に変更することで教務係に 公開申請を要求する。一括管理を行っている 教務側では、公開要求のあったファイルが審 査リストとして表示される。許可する場合は Web に公開されるが、不許可の場合は却下と なり、教員側で再度編集、再申請を行う(図 1)。

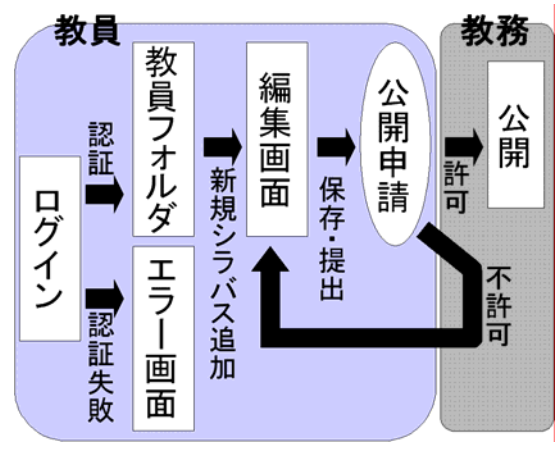

図1 シラバス公開システム

またシラバスだけでなく講義資料作成や掲 示板、ブログの作成等にも対応でき今後の e-Learning システムへも発展させることが 可能となっている。

## 2. ArcheTypes の利用

## 2.1 ArcheTypes の特徴

ArcheTypes とは、Plone サイトの環境下で、 新しいアイテムを作成するための Zope プロ ダクトであり、オブジェクト指向言語での GUI 設計に用いられた概念である「MVC ( Model/View/Controller)モデル」の M (Model) と V (View) を簡単に提供するも のである(図2)[3]。

Python[4]でコンテンツタイプの説明を記 述すると、閲覧フォームや編集フォームの作 成など、ほかの作業はほぼ ArcheTypes が処 理してくれる。 ArcheTypes で作成するコン テンツタイプのメインコードには「スキーマ」、 「ウィジェット」、「フィールド」が含まれて おり、これらの組み合わせにより統一された 規格の中でもユーザに編集の自由を与える事 ができる。

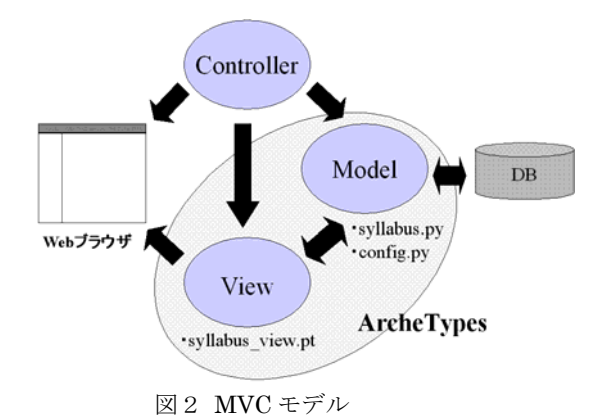

## 2.2 スキーマと入力(編集)画面の設計

Model となりプロダクトの中心となるソー スファイル (syllabus.py) はスキーマを記述 するもので、色々な属性を持つフィールドと ウィジェットを組み合わせて用いることでシ ラバス入力項目を全て編集できるアイテムを 生成する。ソースコードの一例を以下のよう に示す (図3)。

schema=BaseSchema+Schema(( StringField('credit', vocabulary=CREDIT, required=1, widget=SelectionWidget(label='単位'), ),

図3 syllabus.py

ここでは、スキーマ(schema)として ArcheTypes で用意されている基本スキーマ (BaseSchema)に追加して「授業の単位」 に関するスキーマを定義している。つまり、 単位 (credit) は文字列 (StringField) であ り、表示用の変換辞書(vocabulary)として CREDIT を用い、入力インタフェースでは選 択形式ウィジェット(SelectionWidget)を使 用する。但し、CREDIT はもうひとつの定義 ファイルである config.py で図4のように定 義される。

CREDIT=DisplayList(( ('1','1 単位'), ('2','2 単位'), ('4','4 単位'), ))

#### 図4 config.py

以上のスキーマ・ウィジェット定義により、 図5のような入力画面にすることができる。 こ こでショ ートネー ムとタイ ト ル は BaseSchema に定義されているものであり、 それぞれ URL と title に使用される。ここで は URL は自動設定とし、title には授業科目 名を入れることにしている。単位は必須の設 定項目であるため、図3で required=1 として おり、図5では赤いマークが入ることにより 必須項目であることを示している。ウィジェ ットとして指定した SelectionWidget はここ ではラジオボタンとして実装されているが、 リスト項目が 4 項目以上である場合にはドロ ップダウンボックスによって表示される。

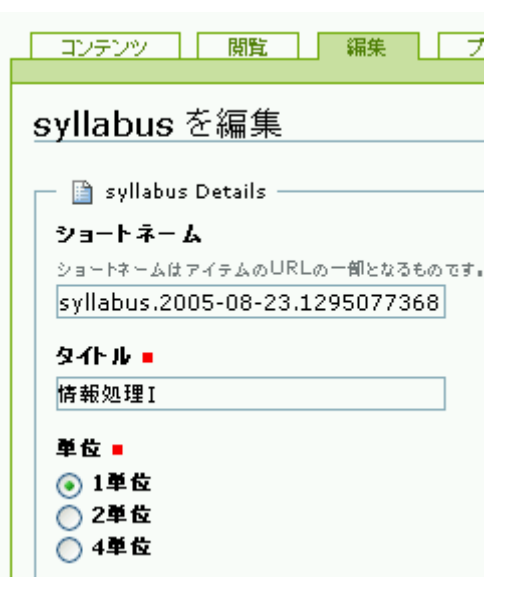

図5 ArcheTypes による入力(編集)画面(一部)

以上のように定義され、入力された項目は 図6のように表示される。この表示には ArcheTypes に入っている base\_view.pt が用

いられており、後述のように別に指定してカ スタマイズすることが可能である。

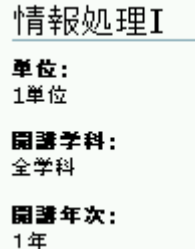

図6 ArcheTypes による表示画面(一部)

# 2.3 ArcheTypes で提供されるフィールド とウィジェット

ArcheTypes では以上に例示した StringField、SelectionWidget の他に多彩な フィールドとウィジェットが用意されている。 主なものとしては、フィールドクラスとして StringField(文字列)、TextField(文章)、 DateTimeField(日時)、ImageField(画像)、 PhotoField (写真:画像+撮影情報など)が あり、ウィジェットクラスとして StringWidget (文字列を入力)、TextArea Widget (長い文字列の入力)、LinesWidget (複数行の文字列をリストとして入力)、 SelectionWidget(項目の選択)、PassWord Widget (パスワードの入力)、ImageWidget (画像の入力)、RichWidget(複数の記述フ オーマットに対応した文章の入力)などが挙 げられる。ここで最後に挙げた RichWidget は TextField の入力に用いられ、プレーンテ キスト、HTML、構造化テキストなどからフ ォーマットを選択することが可能なので、 HTML に関する知識の有無等ユーザのスキ ルに合わせて記入してもらうことができる。

# 3. シラバスの実装

3.1 入力項目

今回のシラバス作成にあたって、最初に入 力項目を設定することが必要である。ここで は高知学園短期大学の過去の冊子にあるシラ バスにしたがって項目を設定し、それぞれの フィールド、ウィジェットを以下のように決 めた (表1)。

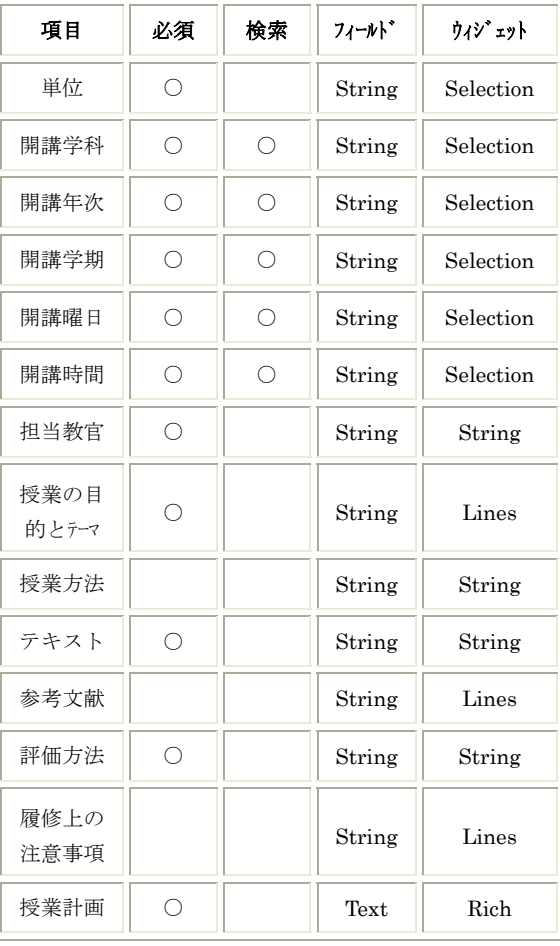

表1 シラバス入力項目

上記の入力項目の記述に syllabus.py, config.py のソースファイルを編集するだけ で、以後の作業はすべて Web ブラウザから ページの作成と変更が可能になる。

## 3.2 シラバスの検索表示

シラバスの検索表示画面には Zope Page Template (ZPT) を使用するが、これは Zope の管理インタフェースである ZMI を用いて

Web 上で作成と編集が可能である [5]。

シラバス閲覧システムの検索の流れを図7 に示した。学生側のシラバス表示画面は、ま ずトップページ(図8)のリンクおよびタブ から学科を選択する。さらに、学年、前後期 別を選択することで必要な情報のみが取り出 される仕組みとなっている。

抽出されたデータは学科、曜日、時間をキ ーワードに検索を行い、図9のように時間割 の一覧表となって表示されるため、学生にと って非常に親切な設計となっている。また、 時間割に表示された科目名はシラバスにリン クされ、講義内容を閲覧することができるよ うにしてある。

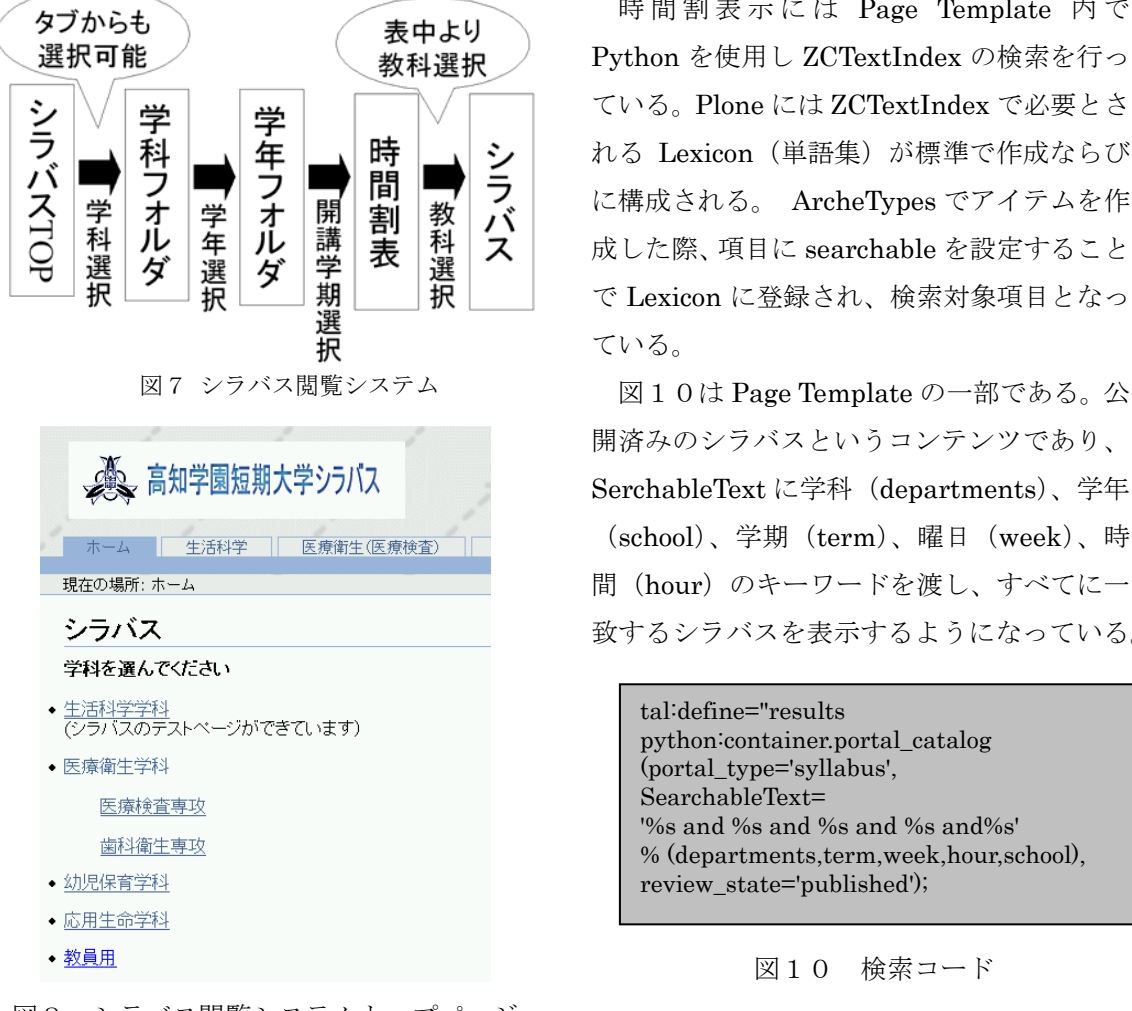

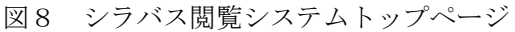

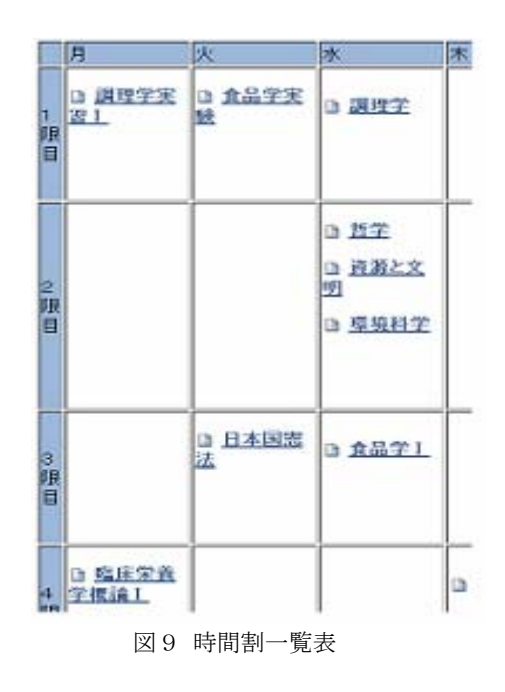

時 間割表示に は Page Template 内 で Python を使用し ZCTextIndex の検索を行っ ている。Plone には ZCTextIndex で必要とさ れる Lexicon (単語集)が標準で作成ならび に構成される。 ArcheTypes でアイテムを作 成した際、項目に searchable を設定すること で Lexicon に登録され、検索対象項目となっ ている。

開済みのシラバスというコンテンツであり、 SerchableText に学科 (departments)、学年 (school)、学期(term)、曜日(week)、時 間 (hour) のキーワードを渡し、すべてに一 致するシラバスを表示するようになっている。

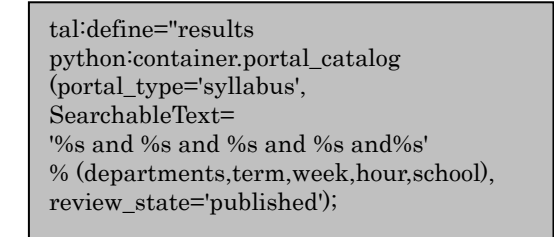

図10 検索コード

## 4. システムのカスタマイズ

以上で、本研究で開発するシラバス公開シ ステムの基本的な構成は完成したが、シラバ スのアクセス権限や、アカウントの追加など の設定、シラバスシステムのさまざまな変更 については、管理画面である ZMI から行うこ とができる。

ZMI の中に表示される portal\_skins フォ ルダの中には Plone で使われている静的な要 素およびスクリプトなどの動的な要素が含ま れているファイルがある。スキンはレイヤと 呼ばれるテンプレートとスクリプトで構成さ れ、フォルダの階層リストで表される。Plone スキンの特定の要素が気にいらなければ、そ の要素を上位のレイヤへ移動してその結果を カスタマイズする[6]。例えば、ロゴの変更や シラバスの表示画面 (図 11) は logo.jpg や syllabus\_view をカスタマイズすることによ って portal\_skins/custom (デフォルトフォ ルダ)にコピーが作成される。作成されたフ ァイルを変更することにより、スタイルを崩 さずに独自のサイトを作成することができる。

惜報処理 I

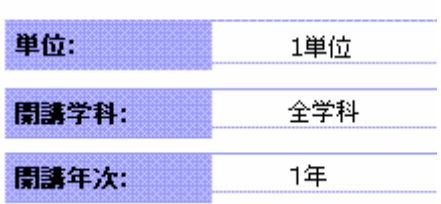

図11.カスタマイズ後の表示画面(一部)

#### 5.今後の課題

現在、学生側のシステムとして、Web 上で 各学科のリンクを開くことにより、公開科目 一覧を自動的に検索し閲覧できるようになっ ている。また、閲覧には時間割形式で表示で きる機能を有するため、学生にとってたいへ

ん分かりやすいものになっている。今後さら に本システムを改善し、各教科名の横にチェ ックボックスを付加することで取得科目の単 位数計算を可能にし、学生の履修登録のミス を軽減したいと考えている。また、資格取得 のための必須科目が複雑である点から、これ らを検索できる機能も実装していきたい。

教員側のシステムには、各教員が Web 上で シラバスを作成し、容易に編集できるインタ フェースを実装した。現段階では教員名や単 位数、あるいは講義予定の一覧が掲示された 一般的なシラバスの内容となっている。近年、 教育現場では e-Learning の特性を生かした 教育への取り組みが報告されるようになって きており、本システムもその一端となる機能 を実装していきたいと考えている。そのため には、教員が使いたくなる機能(Wiki,Blog) を生かして、講義資料作成や課題作成・提出 などが簡単に行える機能を付加し、 e-Learning システムへ発展させていきたい。

## 参考文献

- [1] zopeホームページ, http://www.zope.org/
- [2] plone ホームページ, http://plone.org/
- [3] takanory.net, http://takanory.net/
- [4] PyJUG, http://www.python.jp/Zope/
- [5] 安田幸弘, ZOPE ガイド, 毎日コミュニケ ーションズ, 319pp., 2002
- [6] Andy Mckay, 標準 Plone 完全解説 開発 のプロが教える, アスキー, 567pp., 2005